#### **Online Testing Checklist Overview**

#### **Technology Staff**

The *Online Testing Infrastructure Readiness Checklist* will help you create a successful testing experience for schools and students. This checklist can be used before the 2017–2018 MCA administration. Tasks are listed chronologically. To limit test day technical issues, technology staff should perform the tasks below according to the recommended timelines. As district infrastructure changes, relevant tasks that had been completed before testing should be reassessed to ensure that the change did not impact completed readiness efforts.

TestNav 8 is accessed in one of two ways. Steps listed in this checklist may vary depending on the option used to access TestNav 8.

- **Installable TestNav (strongly recommended).** Available as a mobile app for tablets and Chromebooks, and as TestNav Desktop, an application for desktop and laptop computers. Installable TestNav is downloaded, installed, set up, and verified by technology staff.
- **Browser-based TestNav** (must use Firefox ESR 52 (32 bit))**.** Does not require TestNav to be on each test-delivery computer or workstation; instead, a URL [\(http://mn.testnav.com\)](http://mn.testnav.com/) is used by students to sign in to the online test or item samplers.

Resources referenced in this checklist are available on PearsonAccess Next website:

- Th[e TestNav 8 Online Support page](https://support.assessment.pearson.com/x/BAACAQ) includes system requirements, detailed, setup instructions for each supported devices, infrastructure and network preparation, troubleshooting guidance, App Check and ProctorCache information, and complete error code documentation (PearsonAccess Next > TestNav 8 Online Support (under Quick Links)).
- Th[e User Guides page](http://minnesota.pearsonaccessnext.com/user-guides/) includes Minnesota-specific system user guides and quick guides (PearsonAccess Next > Resources & Training > User Guides).

Refer to the TestNav 8 Online Support page often for hardware and software requirements updates and technical bulletins, especially the [Recently Updated](https://support.assessment.pearson.com/x/SAMcAQ) [page](https://support.assessment.pearson.com/x/SAMcAQ) to quickly view new updates. Review the *Assessment Update* released by the Minnesota Department of Education (MDE) every Wednesday, which includes a Tech Update section for relevant technology information, troubleshooting guidance, and implementation resources.

#### **Test Security Reminders**

- Annually complete the *Test Security Training* and *Assurance of Test Security and Non-Disclosure*, as well as any other trainings required by your district. Note that the *Assurance of Test Security and Non-Disclosure* is embedded in the *Test Security Training*.
- Do not use actual student tests to prepare for test administration. Instead, follow the steps in this checklist to ensure your sites are ready for testing.
- Follow your district's policies and procedures for providing technology assistance during testing. If you need to report a technical issue within your district or to Pearson, write down any error messages or numbers along with the student information. Do not take a picture of the error message or include any information on the content of the item when you report technical issues.
- Although there may be situations where you have access to test content, such as during a technical issue, you must not copy, share, or reference test content in any way.
- Report any test security breaches immediately to your District or School Assessment Coordinator.

#### **District Assessment Coordinators (DACs)**

District Assessment Coordinators (DACs) will be the primary recipients of memos that provide information about online testing. It is important for DACs and technology staff to develop a communication plan for sharing this information and for determining how communication with the Pearson help desk will be handled at the district. The Pearson help desk can be reached at 888‐817‐8659 or [submit a Pearson help desk request.](http://download.pearsonaccessnext.com/ref/WebToCase.html?p=MINNESOTA) 

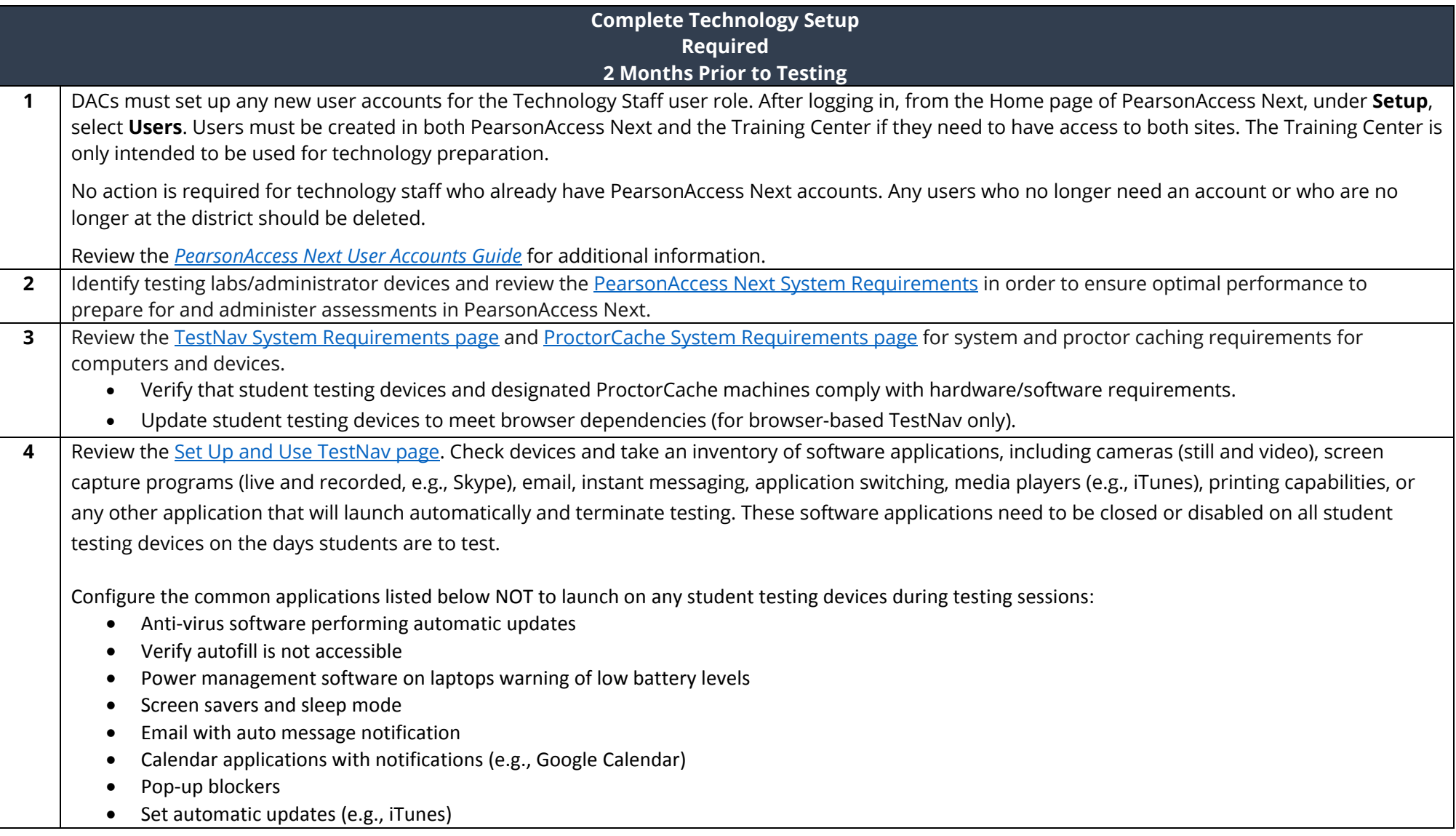

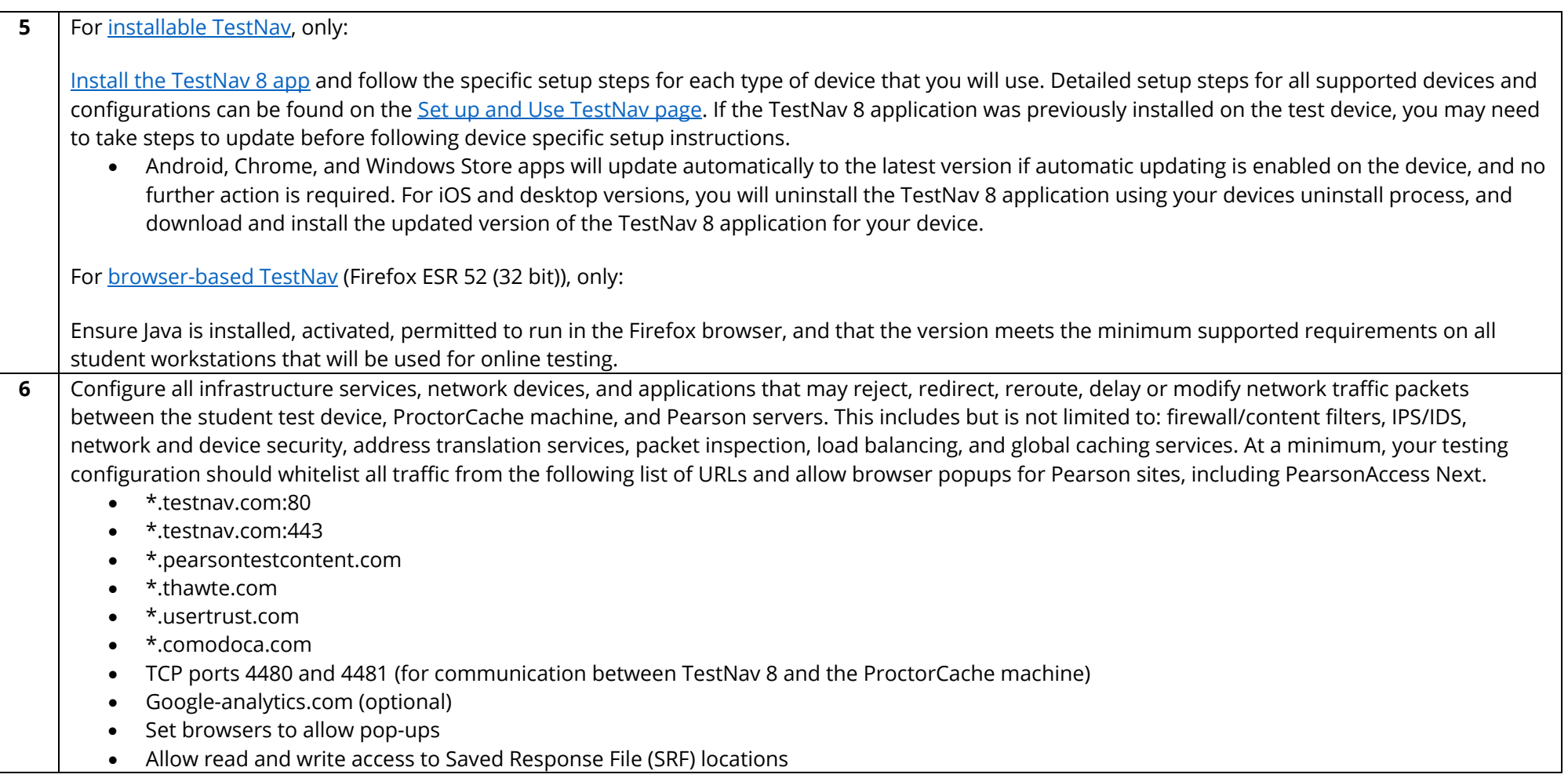

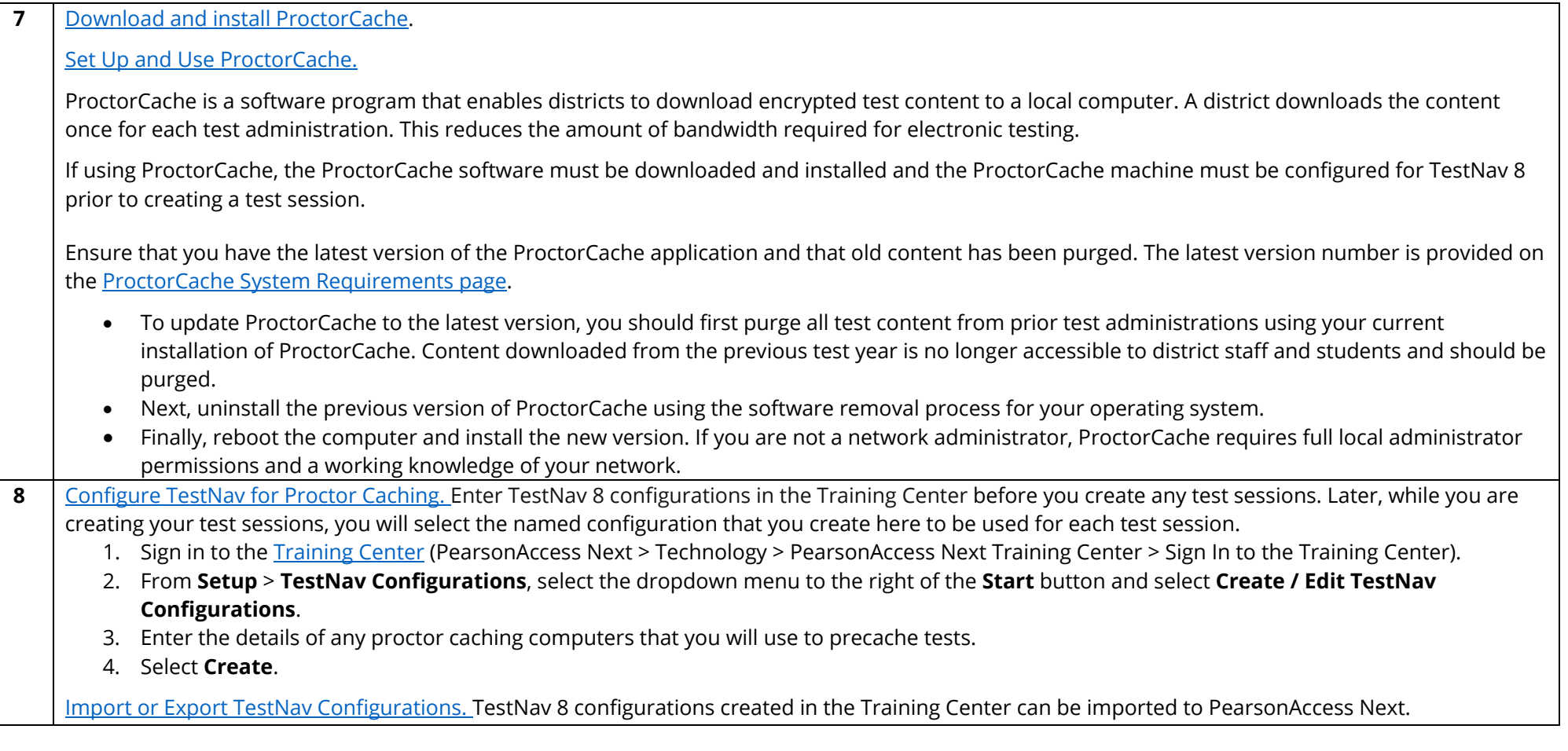

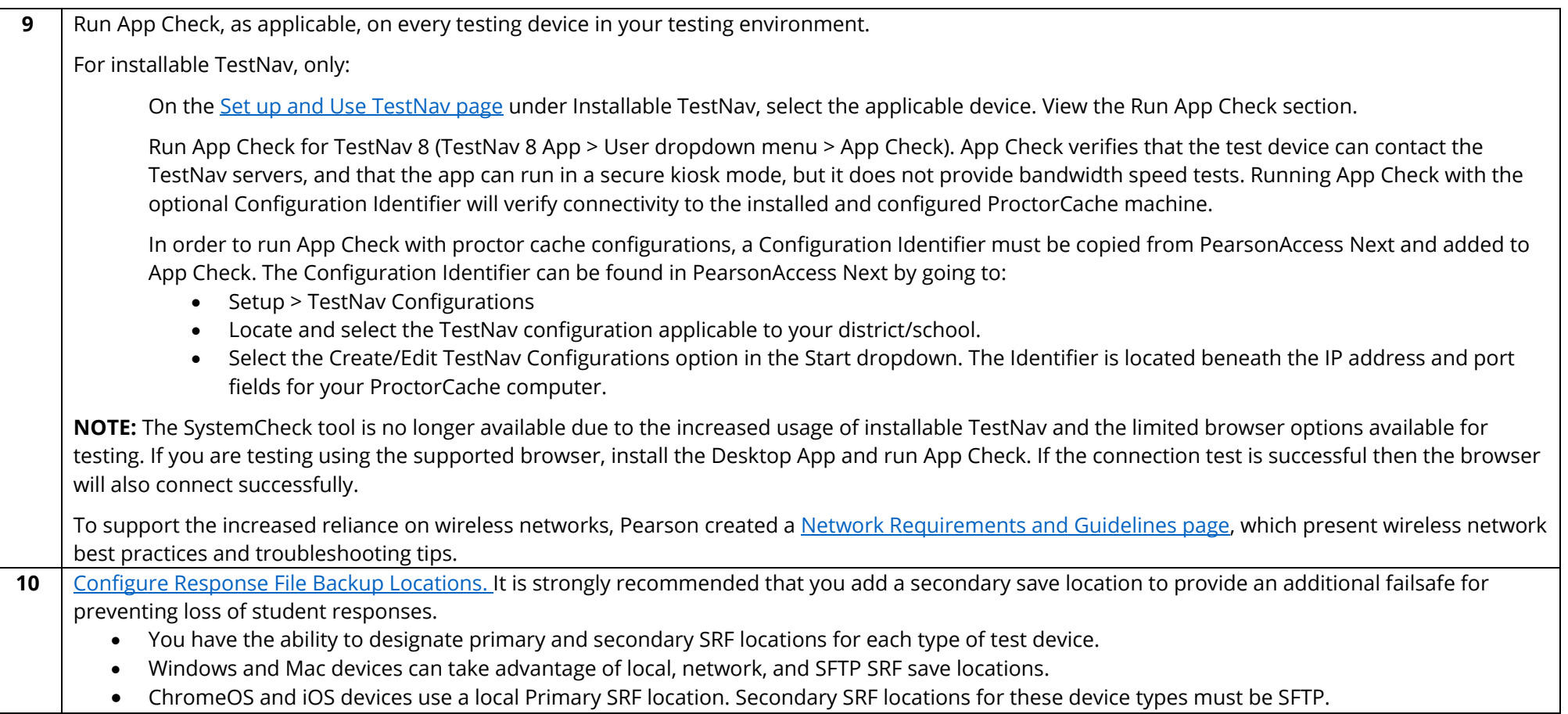

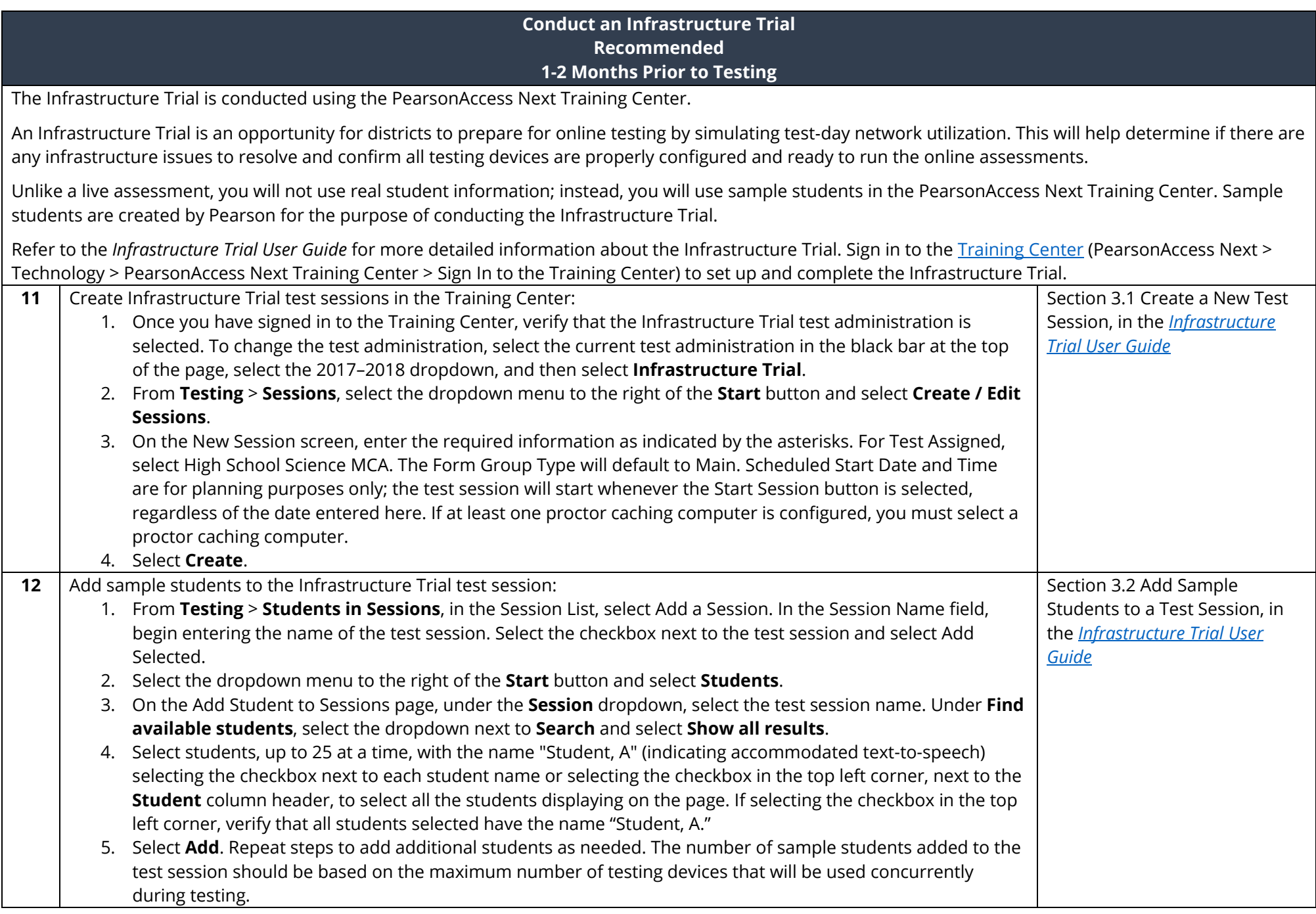

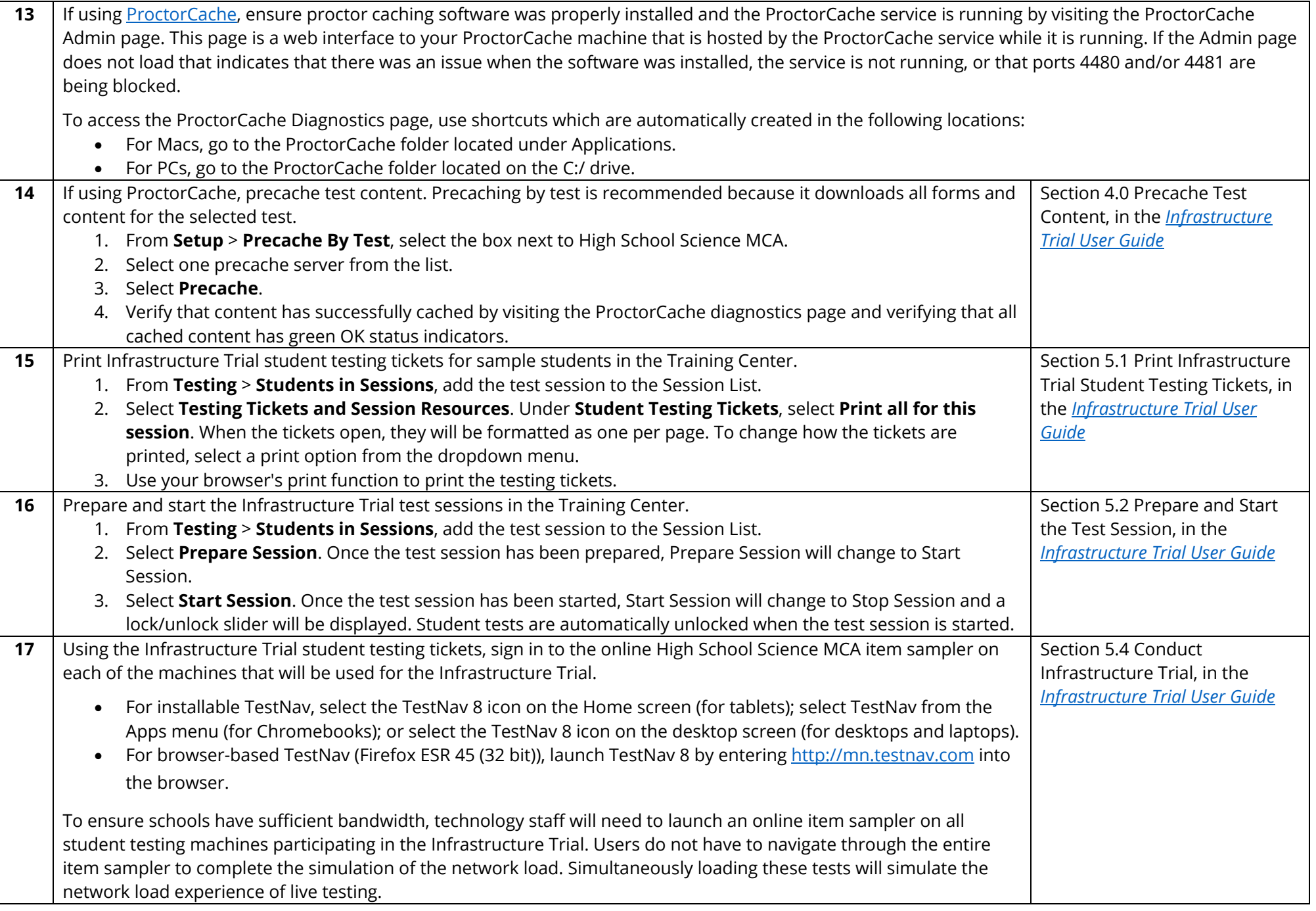

18 | Monitor network performance for slowdowns or ISP bandwidth usage. If using a wireless connection, monitor the connections and verify access point placement is sufficient for testing. NOTE: If your district uses a mirroring software, remember to turn off/disable it before online testing. **19** If needed, contact the Pearson help desk at 888-817-8659 or [submit a Pearson help desk request](http://download.pearsonaccessnext.com/ref/WebToCase.html?p=MINNESOTA) with feedback and/or concerns regarding software or hardware issues that occurred during the Infrastructure Trial. Communicate the results of the infrastructure trial to the DAC in order to keep the DAC in the loop on technology readiness.

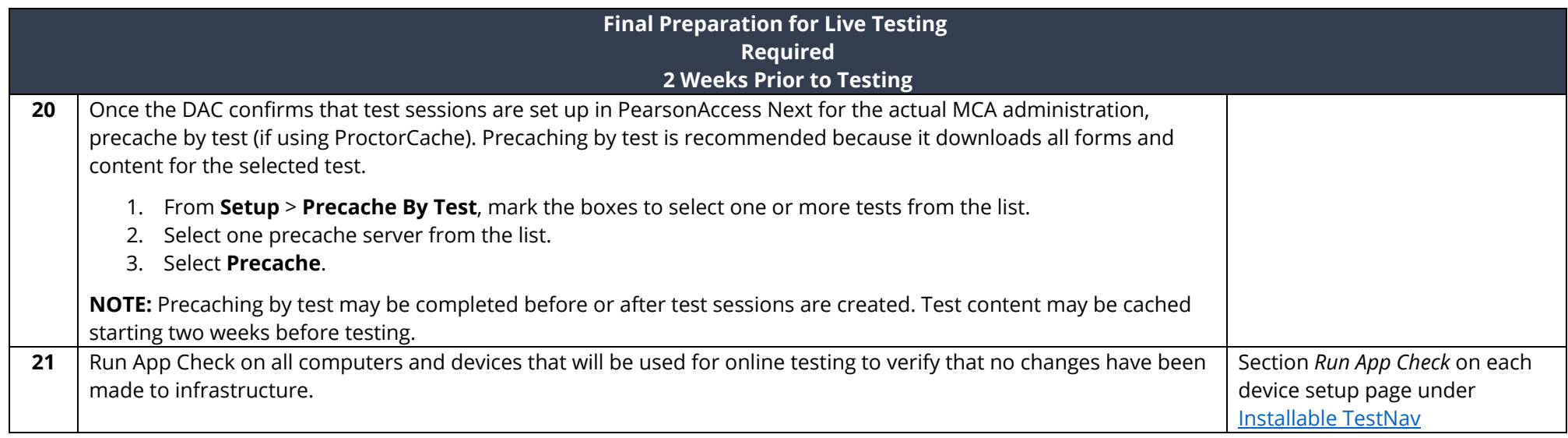

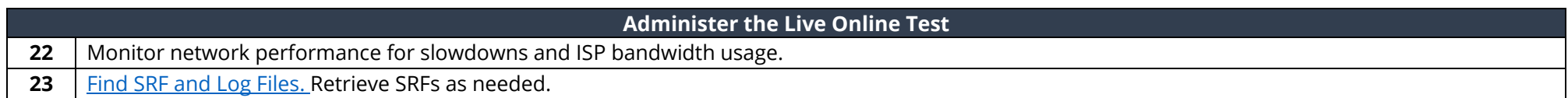